# [www.SarkariExam.com](http://www.sarkariexam.com/)

# Bharathiar University Result 2018 **Exam Name – CPP Examination January 2018**<br> **Exam Name – CPP Examination January 2018**<br> **Important Date**<br> **Date of Examination-January 2018**<br> **Instruction for Downloading the Bharathiar University**<br>
Result 2018:<br>
1. Type S

### Exam Name – CPP Examination January 2018

#### Important Date

Date of Examination- January 2018

## How to View the Result

#### **Instruction for Downloading the Bharathiar University Result 2018:**

- 1. Type SarkariExam.com on your Google browser ,
- 2. Go to the Exam Result category in the Home page of the website
- 3. Click on **Bharathiar University Result 2018**
- 4. Open the **Download Result** Link from the Important Links section
- 5. After that, the candidates will be redirected to a new page.
- 6. In this page, the candidates have to enter their Registration Number.
- 7. Then they have to click in the Result Button.

8. After clicking on Result, the candidates will be able to view their Exam Result.

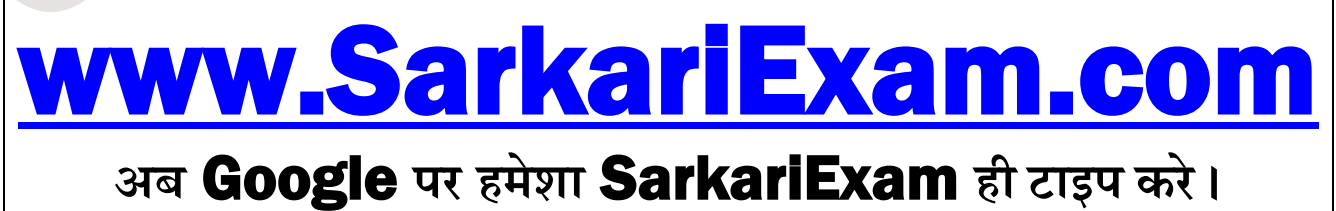